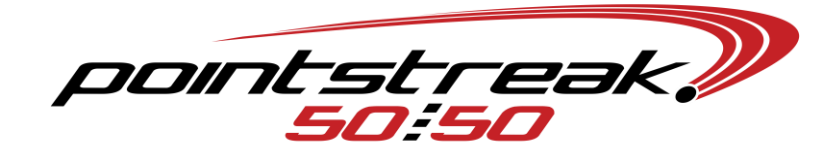

### **DAILY EVENT BASICS – USING LOAD & GO**

### **Activate Draw**

- In Server software, EVENTS $\rightarrow$ EDIT AN EVENT $\rightarrow$ Switch to the proper event $\rightarrow$ double check your event settings and setup prizes $\rightarrow$ ACTIVATE EVENT $\rightarrow$ OK
	- $\circ$  From your main server menu, you may need to click SWITCH $\rightarrow$  select the proper event.

# **Update Event Info on Handhelds and Stations**

- Ensure Handheld printers are turned on.
- Ensure the wireless antennae displays two horizontal arrows.
	- o If not, click on antennae  $\rightarrow$  WIRELESS MANAGER $\rightarrow$  ALL (off) $\rightarrow$  ALL again (on)
		- o START→SCU→DISABLE RADIO→ENABLE RADIO
			- And/Or AUTO PROFILE OFF $\rightarrow$ select new network $\rightarrow$ select proper network $\rightarrow$ AUTO PROFILE ON
- From each handheld and station: SETUP $\rightarrow$ GET APPS SETTINGS AND EVENTS $\rightarrow$ YES
- **Ensure sellers are logged on: SETUP** $\rightarrow$  **LOG ON** $\rightarrow$  **operator/password** $\rightarrow$  **OK**

# **Play Jackpot or Winning Number Script**

- From 5050 Player: Click on desired script  $\rightarrow$  STATIONS  $\rightarrow$  All OK  $\rightarrow$  YES  $\rightarrow$  OK
- From 5050 server: BROADCAST $\rightarrow$ POT AMOUNT (or WINNING NUMBER)
- Script should automatically play on the station's monitors
	- $\circ$  If necessary, from 5050 station software: SETUP $\rightarrow$  GET PRESENTATION SCRIPT

### **Synchronizing Sales**

- Your touchscreen P.O.S. Sales Stations are consistently connected to the 5050 Server
	- $\circ$  Each sale communicates the data directly to the server and will consistently feed the jackpot
- Your Handheld selling devices will hold an allotted amount of raffle numbers and will 'synchronize' these numbers to the 5050 Server when prompted
	- o Ensure wireless connectivity and click 'Sync Sales'
	- $\circ$  Upon synchronization, the handheld's raffle numbers become replenished
	- o Jackpot will increase upon synchronization of raffle numbers

### **Draw Close**

- Ensure all Handhelds have been synchronized for the final time
	- o Upon pressing 'Sync Sales', click the checkbox marked 'Click here to finalize sales'
- From 5050 Server: Void all tickets
	- o VOID $\rightarrow$  Enter one ticket number from each ticket $\rightarrow$ VOID
- From 5050 Server: CLOSE (in the blue background) $\rightarrow$  OK if prompted to Final Sync (password will be 'f50mdd') $\rightarrow$ YES (proceed to close) $\rightarrow$ CLICK HERE TO DRAW A WINNER $\rightarrow$ YES (proceed to draw  $winner$ ) $\rightarrow$ OK
	- o Refer to 'Play Winning Script' for winning number display
	- $\circ$  Upon return of the winning ticket: from 5050 Server EVENTS $\rightarrow$ AUTHENTICATE A TICKET $\rightarrow$  Enter ticket number and reference ID (located on ticket) $\rightarrow$  AUTHENTICATE (you may click 'cancel' when complete.
	- $\circ$  When draw is completed and the winner has been verified, proceed to click CLOSE (in the green background).
	- o Your event is now completely closed.